# **IEVADS KONTROLES**

 $\begin{array}{c} \hline \end{array}$ 

## Priekšējais panelis

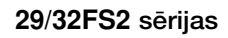

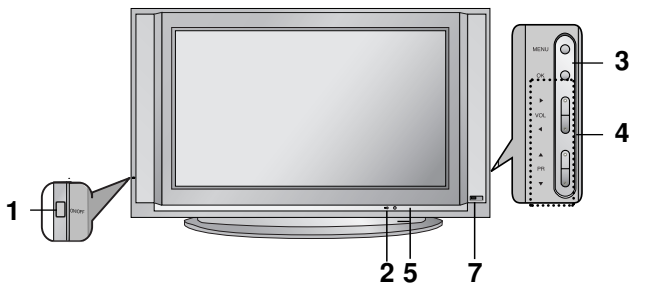

29/32FS4 sērijas

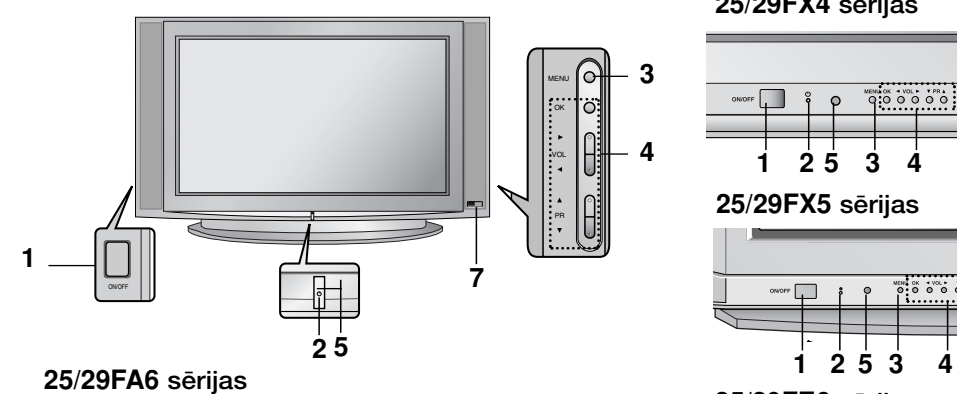

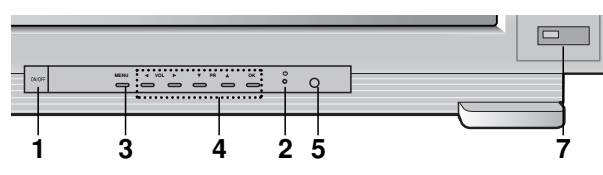

25/29FC1 sērijas

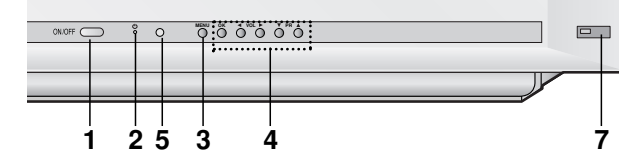

### 25/29FD1/4 sērijas

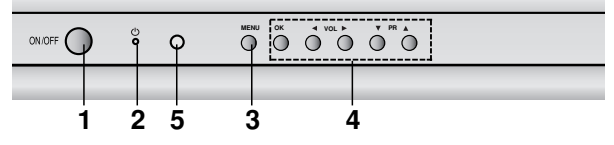

### 25/29FB7 sērijas

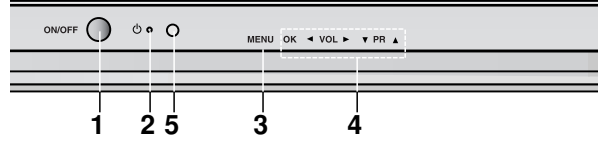

25/29FD6 sērijas

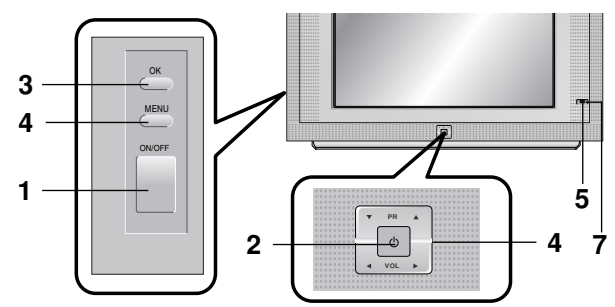

25/29FX4 sērijas

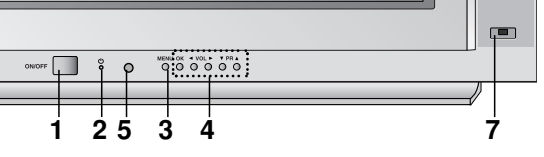

25/29FX5 sērijas

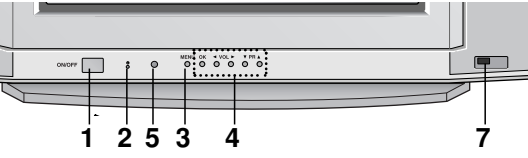

25/29FE6 sērijas

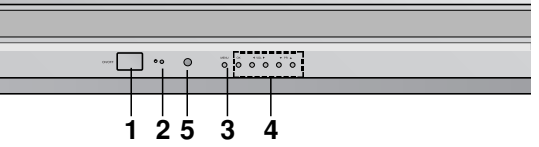

25/29FB3 sērijas

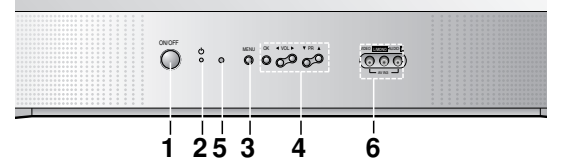

25/29FA5 sērijas

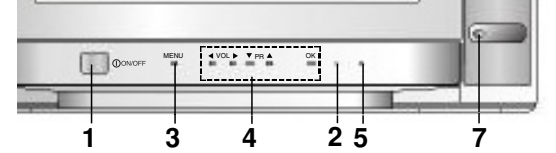

25/29CC2 sērijas

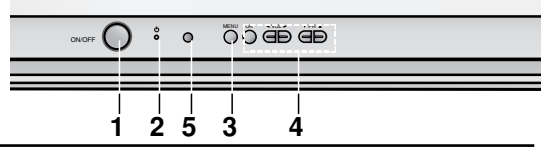

Latviešu

 $\begin{array}{c} \hline \end{array}$ 

## **KONTROLES**

#### Priekšējais panelis

25/29FX6 sērijas

 $\frac{5}{7}$ 

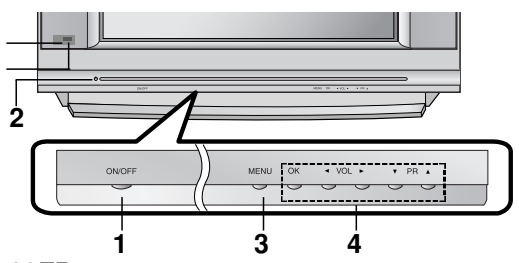

29FB5 sērijas

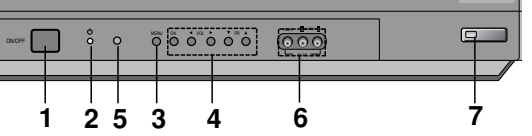

25/29Q2 sērijas

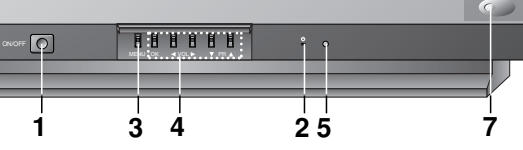

25/29Q4 sērijas

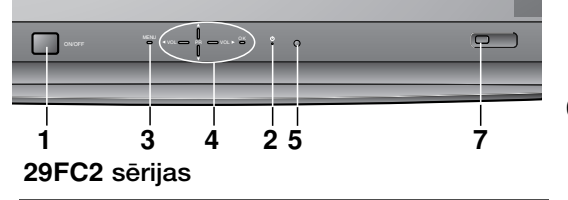

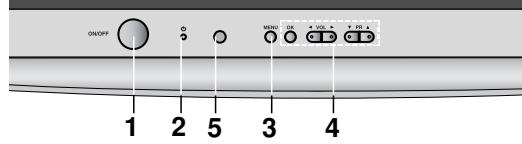

#### 29FG1 sērijas

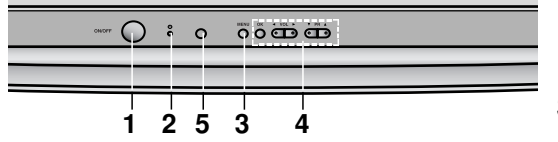

29FS6 sērijas

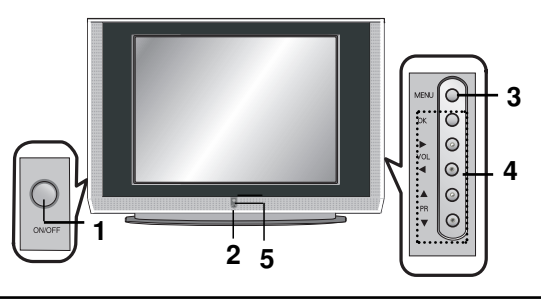

- 1. STRĀVAS PADEVES SLĒDZIS (ON/OFF) leslēdz vai izslēdz aparātu.
- 2. DARBA/GAIDĪŠANAS REŽĪMA INDIKATORS Spoži spīd, kad aparāts ir gaidīšanas režīmā kvēlo, kad aparāts ir izslēgts.
- 3. IZVĒLNE (MENU) Izsauc uz ekrāna izvēlni.
- 4. OK

Apstiprina izvēli vai parāda pašreizējo režīmu.

## ◀ / ▶ (skana skaļāk/klusāk) Regulē skaļumu.

Regulē izvēlņu iestatījumus.

▲ / ▼ (programma nākamā/iepriekšējā) Izvēlas programmu vai izvēlnes punktu. leslēdz aparātu, ja tas ir gaidīšanas režīmā.

## 5. TĀLVADĪBAS PULTS SENSORS

Piezīme : Izmantojiet tikai komplektā esošo tālvadības pulti (ja izmantosiet citas pultis, tās nefunkcionēs).

#### 6. AUDIO/VIDEO IEEJAS LIGZDAS (AV IN3)

G

Pie šīm ligzdām pievieno ārējā aprīkojuma audio/video izejas.

## 7. EYE (opcija)

Regulē attēlu atbilstoši apkārtējiem apstākļiem.

## Sānu panelis

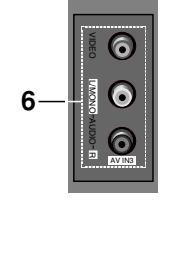

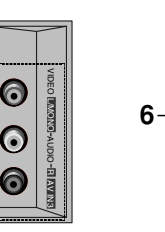

6

 $\bullet$ 

# IEVADS TĀLVADĪBAS PULTS TAUSTIŅU FUNKCIJAS

Visas TV aparāta funkcijas var vadīt ar tālvadības pulti. Dažās funkcijas var regulēt ar pogām uz aparāta priekšējā paneļa.

#### Tālvadības pults

Pirms sākt lietot tālvadības pulti, ievietojiet tajā baterijas. Skat. nākamo lappusi.

- 1. STRÅVAS PADEVE (POWER) Ar šo pogu aparātu pārslēdz no gaidīšanas režīma uztveršanas režīmā un otrādi.
- 2. CIPARU POGAS Ar šīm pogām aparātu ieslēdz, ja tas ir bijis gaidīšanas režīmā, vai arī ieslēdz vajadzīgo programmu.
- 3. IZVĒLNE (MENU) Ar šo pogu uz ekrāna izsauc izvēlni.
- 4. D **/** E **(**PROGRAMMA UZ PRIEK·U/ATPAKA**Ļ**) Izvēlas programmu vai izvēlnes punktu. Ieslēdz aparātu, ja tas ir gaidīšanas režīmā, meklē programmas automātiski. F **/** G (Ska**ņ**a ska**ļ**Çk/klusÇk) Regulē skalumu. Regulē izvēlņu iestatījumus. **OK** Apstiprina izvēli vai parāda pašreizējo režīmu.
- 5. TELETEKSTA POGAS (opcija) Šīs pogas izmanto teletekstam. Sīkāk skat. nodaļā "Teleteksts".
- 6. SLEEP

lestata izslēgšanās laiku.

#### 7. PIP POGAS (opcija) **PIP**

Ieslēdz/izslēdz dalītā ekrāna režīmu. PR +/- Izvēlas programmu pakārtotajam ekrānam. SWAP Pārslēdzas starp galveno un pakārtoto attēlu. INPUT Izvēlas pakārtotā attēla ievadīšanas režīmu. SIZE Regulē pakārtotā attēla izmēru. **STILL** 

Aptur pakārtotā attēla kustību. **POSITION** 

Pārvieto pakārtoto attēlu pulksteņa rādītāja virzienā.

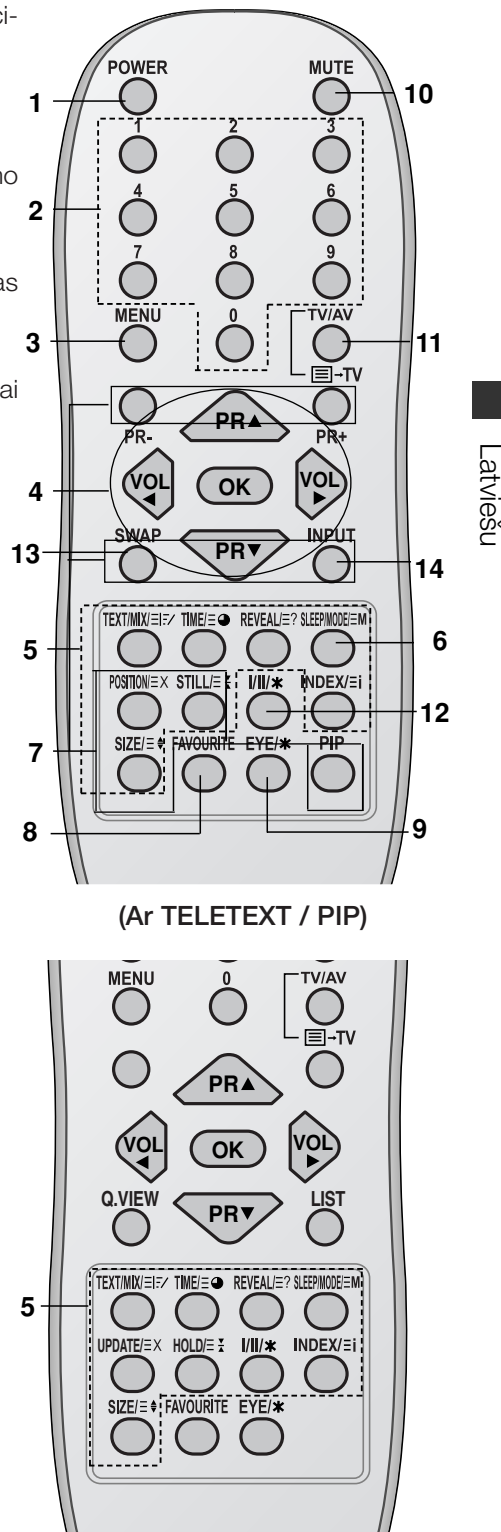

(Ar teletekstu / bez PIP)

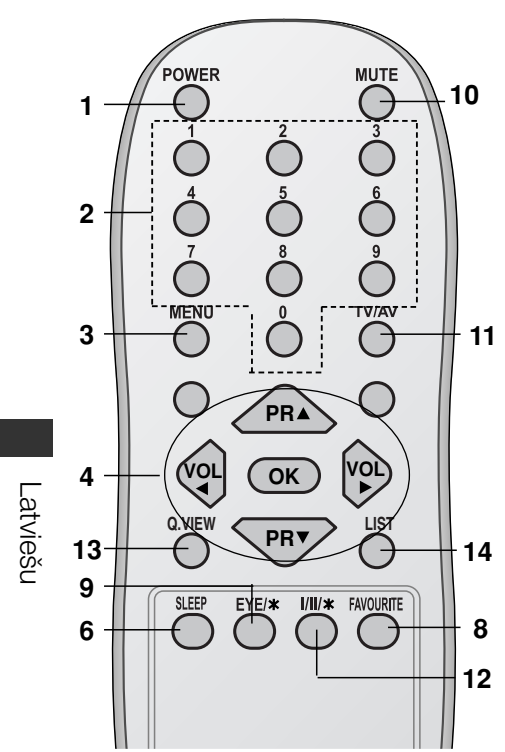

8. FAVOURITE

Izsauc uz ekrāna jūsu iecienīto programmu.

9. EYE/\* (opcija) leslēdz un izslēdz acs funkciju.

#### 10. MUTE

leslēdz un izslēdz skanu.

#### 11. TV/AV

Izvēlas TV vai AV režīmu. Ieslēdz aparātu, ja tas ir gaidīšanas režīmā. iziet no režīma Teleteksts (opcija).

#### 12. I/II**/**

**I/II/★**<br>Izvēlas valodu duālajā valodu režīmā. Izvēlas skaņas izvadu (opcija).

- 13. Q.VIEW (vai SWAP) Atsauc iepriekš skatīto programmu.
- 14. LIST (vai INPUT) Parāda programmu tabulu.

#### \*: nav funkciju

KRĀSU POGAS – šīs pogas izmanto teletekstam (tikai modeļiem ar teletekstu) vai programmu rediģēšanai.

### Bateriju uzstādīšana

Tālvadības pulti darbina divas AA tipa baterijas. Lai ievietotu pultī baterijas, apgrieziet pulti otrādi un atveriet bateriju nodalījumu. Ievietojiet divas baterijas, ievērojot polaritāti, kā tas parādīts nodalījuma iekšpusē.

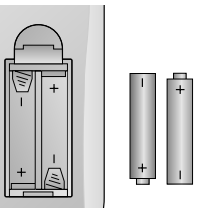

Piezīme: lai izvairītos no bojājumiem, ko var radīt bateriju sūce, *iz¿emiet baterijas no pults, ja ir paredzams, ka pults netiks izmantota ilgÇku laiku.* 

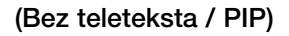

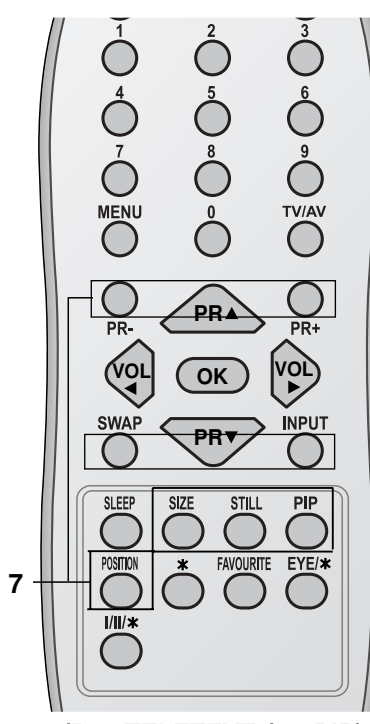

(Bez TELETEXT / ar PIP)

# **UZSTĀDĪŠANA**

#### Barošanas strāva

Šo TV aparātu darbina maiņstrāva. Barošanas strāvas spriegums ir norādīts uz etiķetes aparāta aizmugurē. Nekad nepieslēdziet aparātu līdzstrāvas barošanas avotam. Pērkona un strāvas padeves pārtraukuma gadījumos atvienojiet aparātu no barošanas tīkla (t.i., izņemiet kontaktdakšu no rozetes) un ārējās antenas.

#### Brīdinājums

Lai nepieļautu strāvas trieciena iespēju, nepieļaujiet, ka TV aparāts nokļūst lietū vai atrodas mitrā vidē. Nenovietojiet uz aparāta nekādus ar šķidrumu pildītus priekšmetus, jo tas var izraisīt aizdegšanos vai strāvas triecienu.

## Apkope

Nekad nenoņemiet aparāta aizmugures paneli, jo tādējādi jūs varat pakļaut sevi augstsprieguma iedarbībai un citām briesmām. Ja jūsu aparāts nedarbojas pienācīgi, atvienojiet to no barošanas tīkla un zvaniet jūsu izplatītājam.

#### Antena

Pievienojiet antenas kabeli pie aizmugures paneļa kontaktligzdas, kas apzīmēta ar 175  $\Omega$  (Daži modeļi nav atzīmēti). Lai nodrošinātu labāku signāla uztveršanu, ieteicams izmantot ārējo antenu.

#### Novietojums

Novietojiet jūsu aparātu tā, lai saules stari nekristu tieši ekrānā. Parūpējieties, lai aparāts netiktu pakļauts nevajadzīgai vibrācijai, mitrumam, putekļiem vai karstumam. Tāpat nodrošiniet, lai aparāts būtu novietots tā, lai tam apkārt būtu nodrošināta netraucēta gaisa plūsma. Neaizklājiet aizmugures paneļa ventilācijas atveres.

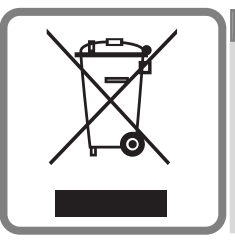

Latvian **Vecās elektroierīces nodošana** 

- 1. Ja uz produkta ir simbols ar pārsvītrotu atkritumu tvertni, tas nozīmē, ka produkts ir iekļauts Eiropas direktīvā 2002/96/EC.
- 2. Visi elektriskie un elektroniskie produkti ir jāutilizē, nododot pašvaldības īpaši noteiktās pieņemšanas vietās. Tos nedrīkst izmest parastās municipalitātes atkritumu urnās.
- 3. Ievērojot prasības veco elektroierīču utilizēšanā, jūs pasargāsiet apkārtējo vidi un cilvēku veselību no iespējami nelabvēlīgajām sekām, kādas varētu rasties, ierīcēm sadaloties nepiemērotā vietā.
- 4. Lai gūtu plašāku informāciju par veco ierīču utilizēšanas iespējām, sazinieties ar pilsētas pašvaldību, atkritumu savākšanas saimniecību vai veikalu, kurā ierīci iegādājāties

# ĀRĒJĀ APRĪKOJUMA PIEVIENOŠANA

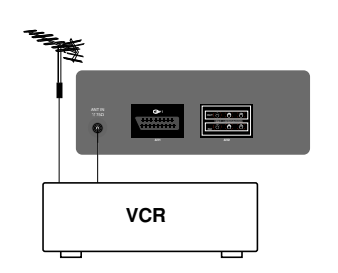

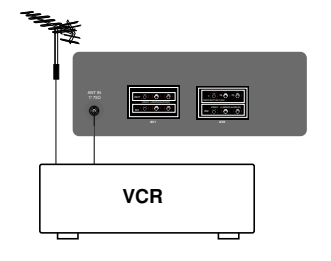

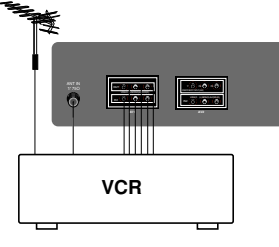

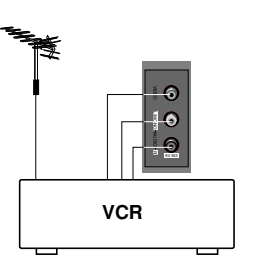

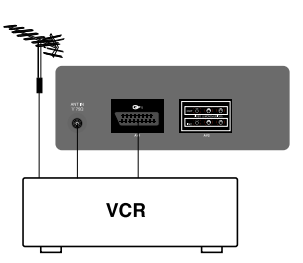

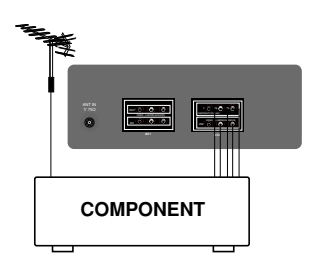

Jūs varat pievienot savam aparātam papildu aprīkojumu, piemēram, VCR, videokameru vai tml.

Šeit aprakstītais var atškirties no jūsu aparāta.

### Antenas ligzda

- 1. Savienojiet VCR RF izejas ligzdu ar antenas ligzdu aparāta aizmugure.
- 2. Pievienojiet antenas kabeli pie VCR RF antenas ieejas ligzdas.
- 3. Saglabājiet VCR kanālu programmas "0" numurā, kā tas aprakstīts nodaļā "Manuālā programmu noskaņošana".
- 4. Kad VCR kanāls ir saglabāts, izvēlieties programmas numuru.<br>5. Nospiediet PLAY pogu uz VCR.
- Nospiediet PLAY pogu uz VCR.

## Audio/Video ieejošās/izejošās kontaktligzdas (opcija)

- 1. Savienojiet videomagnetafona audio/video izejas kontaktligzdas ar televizora audio/video ieejām un videomagnetafona ieejas kontaktligzdas ar televizora RF IZEJAS kontaktligzdām.
- 2. Ja VCR ir pievienots ierīces AV kontaktligzdai, nospiediet TV/AV taustiņu, lai izvēlētos **AV1, AV2** vai **AV3**.
- 3. Nospiediet PLAY pogu uz VCR. Ekrānā parādās VCR atskaņošanas attēls.

Jūs varat arī ierakstīt programmas no TV video kasetē izmantojot audio/video izejošo kontaktligzdu.

Piezīme: Ja jums ir mono VCR, pievienojiet audio kabeli no VCR pie TV aparāta **AUDIO L/MONO** ligzdas.

#### Euro scart ligzda (opcija)

- 1. Pievienojiet VCR Euro scart ligzdu pie TV aparāta Euro scart ligzdas.
- 2. Nospiediet PLAY pogu uz VCR.

Ja VCR pēc pieslēgšanas Euro scart ligzdai dod pārslēgšanās spriegumu, tad TV aparāts automātiski pārslēgsies uz **AV1** režīmu. Taču, ja vēlaties turpināt skatīties TV režīmā, nospiediet ▲ **/ ▼** vai CIPARU pogas.

Pretējā gadījumā, lai izvēlētos **AV1**, uz tālvadības pults nospiediet TV/AV pogu. Ekrānā parādīsies VCR atskaņošanas attēls.

Jūs varat ierakstīt ar TV uztvertās programmas videomagnetofona lentē.

*Note : RGB tipa signÇlu, t.i., sarkano, zaļo un dzelteno signÇlu, var izvïlïties tikai Euro scart ligzdai. ·os signÇlus pÇrraida, piemïram,* maksas TV dekoders, spēļu konsole vai foto CD iekārta un tml.

#### Component (komponenšu) ieejas spraudkontakti (opcija)

- Savienojiet PAPILDIERĪCES (480i) video izejas kontaktligzdas (Y Cb Cr, Y Pb Pr or Y B-Y R-Y) ar televizora PAPILDIERICES IEE-JAS kontaktligzdām  $(Y \r{P}_B \r{P}_B)$ .
- 2. Savienojiet PAPILDIERICES audio kabeli ar AV IN2 AUDIO IEEJAS kontaktligzdu.
- 3. Nospiediet TV/AV taustiņu, lai izvēlētos PAPILDIERĪCI.<br>4. Nospiediet PLAY taustiņu uz PAPILDIERĪCES.
	- PAPILDIERĪCES atskaņotais attēls parādās uz ekrāna.

# **PAMATA DARBĪBAS**

#### leslēgšana un izslēgšana

- 1. Lai ieslēgtu aparātu, nospiediet galveno strāvas padeves ieslēgšanas pogu.
- 2. Ja aparāts ir gaidīšanas režīmā, nospiediet pogu POWER, ▲ / ▼, TV/AV vai cipara pogu ar attiecīgā kanāla kārtas numuru.
- 3. Nospiediet POWER pogu uz tālvadības pults. Aparāts pārslēdzas uz gaidīšanas režīmu.
- 4. Lai izslēgtu aparātu, izslēdziet galveno strāvas pogu.

Piezīme: Ja tad, kad aparāts ir ieslēgts, strāvas kabeli atvieno no barošanas tīkla, aparāts pārslēdzas uz gaidīšanas režīmu, un ieslēgsies, ja kontaktdakša tiks iesprausta kontaktligzdā.

#### Programmas izvēlēšanās

Jūs varat izvēlēties programmas numuru ar A / V vai CIPARU taustiniem.

### Skaļuma regulēšana

Lai regulētu skaņas skaļumu, spiediet < /> > pogas.

## Ātrais apskats (vai SWAP)

Lai ātri atgrieztos pie programmas, kuru jūs skatījāties iepriekš, nospiediet Q.VIEW (vai SWAP) pogu.

#### Skaņas izslēgšanas funkcija

Nospiediet MUTE pogu. Tiek izslēgta skaņa, un ekrānā parādās XX. Šo darbību var atsaukt, nospiežot pogas **MUTE, ◀ / ▶, I/II/**★ (opci- $|a|$ .

### Ekrāna valodas izvēle (opcija)

Ekrāna izvēlne var būt parādīta jums vēlamajā valodā. Vispirms izvēlieties jūsu valodu.

- 1. Nospiediet MENU pogu un tad ▲ / ▼ pogu, lai izvēlētos Speciālo izvēlni.
- 2. Nospiediet > pogu, lai izvēlētos valodu (Language).
- 3. Nospiediet ▶ pogu un tad ▲ vai ▼ pogu, lai izvēlētos jums vajadzīgo valodu. Visas ekrāna izvēlnes uz ekrāna būs redzamas izvēlētajā valodā.
- Nospiediet OK vai ◀ pogu, lai izvēlētos Speciālo izvēlni.
- 4. Atkārtoti nospiediet MENU pogu, lai atgrieztos TV programmas skatīšanās režīmā.

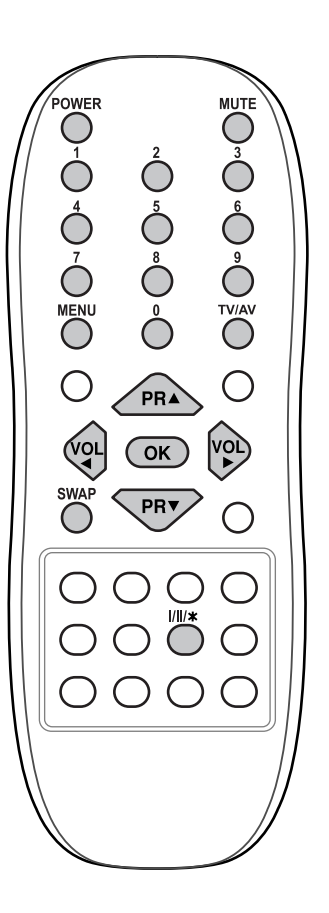

Latviešu

### Valsts Izvēle (opcija)

- 1. Nospiediet taustiņu MENU un tad taustiņu  $\blacktriangle$  /  $\nabla$ , lai izvēlētos Speciālo izvēlni.
- 
- 2. Nospiediet taustiņu ir un tad taustiņu  $\blacktriangle / \blacktriangledown$ , lai izvēlētos **Valsti**.<br>3. Nospiediet taustiņu ir un tad taustiņu  $\blacktriangle / \blacktriangledown$ , lai izvēlētos pareizo jūsu atrašanās valsti.
- 4. Nospiediet taustinu OK.
- 5. Vairākkārt nospiediet taustiņu MENU, lai atgrieztos parastajā TV skatīšanās režīmā.

#### Piezīme :

Ja jūs izvēlaties nepareizu atrašanās valsti, teleteksts var netikt attēlots pareizi uz ekrāna un teleteksta darbības laikā var parādīties dažas problēmas.

## **XD**

Jūs varat iegūt dzīvīgu un augstas precizitātes attēlu ar LG "Excellent Digital Reality" (izcilas digitālās realitātes) procesora tehnoloģijas palīdzību.

- 1. Lai izsauktu attēla regulēšanas izvēlni (Picture), nospiediet MENU un ar  $\blacktriangle$  /  $\nabla$  pogām iezīmējiet attēlu izvēlni.
- 2. Nospiediet ▶ pogu un tad ▲ / ▼ pogu, lai iezīmētu izvēlni XD.
- 3. Lai izvēlētos XD sistēmas izkrītošajā izvēlnē On vai Off nospiediet  $\blacktriangleright$  poqu un tad  $\blacktriangle$  /  $\blacktriangledown$ .
- 4. Nospiediet OK vai <taustinu.
- 5. Lai atgrieztos normālā TV režīmā, atkārtoti nospiediet MENU pogu.

#### Turbo skanas uzstādīšana

Kad ir ieslēgta šī funkcija, skaņa būs vairāk akcentēta un spēcīgāka nekā normāla skaņa.

- 1. Nospiediet MENU pogu un spiediet 1 / v pogas, lai iezīmētu skaņas izvēlni (Sound).
- 2. Nospiediet ▶ pogu un tad ▲ / ▼ pogu, lai iezīmētu izvēlni Turbo Sound.
- 3. Lai izvēlētos Turbo Sound sistēmas izkrītošajā izvēlnē On vai Off nospiediet > pogu un tad A / V.
- 4. Nospiediet OK vai < taustiņu.
- 5. Lai atgrieztos normālā TV režīmā, atkārtoti nospiediet MENU pogu.

### X-VILNIS (bezvadu skaņa) (opcija)

lespējams klausīties skaņu arī pa FM uztvērēju.

- 1. Lai izsauktu skaņas regulēšanas izvēlni, nospiediet MENU pogu un ar ▲ / ▼ pogām iezīmējiet skaņu izvēlni (Sound).
- Lai izvēlētos X-VILNI, nospiediet taustiņu ▶, un tad taustiņu ▲ / ▼ 2.
- 3. Lai izvēlētos Uzstādīt frekvenci, nospiediet taustiņu ▶, un tad taustiņu ▲ / ▼.
- 4. Lai meklētu frekvenci uz X-viļņa, nospiediet taustiņu >.
- 5. Lai saskaņotu televizora frekvenci ar FM uztvērēja frekvenci, izmantojiet ciparus no 0 līdz 9 vai spiediet taustiņu </a>

#### Piezīme:

- a. Ja signāls ir vājš, izvēlieties citu frekvenci.
- b. Lai sasniegtu labāko rezultātu, attālumam starp TV un FM uztvērēju jābūt ne lielākam par 5m (16,4 pēdas).
- c. Konkrētās vietās, piemēram, netālu no radiopārraides torņiem, FM raidītāja signāls var būt vājš.
- d. Uztveres jūtīgums var būt atkarīgs no uzvērēja (radio FM) veida.

### 9

# **ĪPAŠĀS FUNKCIJAS**

# **TELETEKSTS (OPCIJA)**

Teleteksts (jeb TOP teksts) ir papildu funkcija un tādēl tikai TV aparāti, kam ir šāda sistēma, var uztvert teleteksta raidījumus.

Teleteksts ir bezmaksas servisa raidījumi, ko raida lielākā dala TV staciju, sniedzot informāciju par aktuālākajiem jaunumiem, TGV programmām, akciju cenām, laika ziņas un citu informāciju.

Šā TV aparāta teleteksta dekoders atbalsta SIMPLE, TOP un FASTEXT sistēmas. SIMPLE (standarta teleteksts) sastāv no virknes lappušu, kas tiek izvēlētas, tieši ievadot attiecīgās lappuses numuru. TOP un FASTEXT sistēmas ir modernākas metodes, kas ļauj ātri un vienkārši atlasīt teleteksta informāciju.

## leslēgšana/izslēgšana

Lai ieslēgtu teletekstu, nospiediet TEXT pogu. Uz ekrāna tiek parādīta pirmā vai pēdējā lappuse. Ekrāna virsrakstā tiek parādīti divu lappušu numuri, TV stacijas nosaukums, kā arī datums un laiks. Pirmās lappuses numurs norāda jūsu izvēli, bet otrais numurs - lappusi, kurā jūs pašreiz atrodaties. Nospiediet TEXT vai TV/AV pogu, lai izslēgtu teletekstu. Ekrānā parādās iepriekšējais režīms.

## SIMPLE teksta sistēma

### Lappušu izvēlēšanās

- 1. Vēlamās lappuses numuru ievada trīsciparu skaitla veidā, izmantojot CIPARU pogas. Ja ievadot skaitli, esat nospiedis nepareizu ciparu, jums ir jāpabeidz ievadīt skaitlis un tad jāievada pareizās lappuses numurs.
- 2. ▲ / ▼ pogas izmanto, lai pāršķirtu iepriekšējo vai nākamo lappusi.

## TOP teksts (opcija)

Lietotāja pamācība rāda ekrāna apakšējā malā četrus laukus: sarkanu, zaļu, dzeltenu un zilu. Dzeltenais lauks norāda uz nākamo grupu, bet zilais lauks - uz nākamo bloku.

### Bloks / grupa / lappuse

- 1. Ar zilo pogu jūs varat pāriet no bloka uz bloku.
- 2. Izmantojiet dzelteno pogu, lai pārietu uz nākamo, automātiski pārejot uz nākamo bloku.
- 3. Izmantojot zalo pogu, jūs varat pāriet uz nākamo lappusi, automātiski pārejot pie nākamās grupas. Alternatīvi var izmantot ▲ pogu.
- 4. Sarkanā poga atļauj atgriezties iepriekšējā sadaļā. Alternatīvi var izmantot  $\blacktriangledown$  pogu.

### Lappuses izvēlēšanās tieši

Atbilstoši teleteksta SIMPLE režīmam jūs varat izvēlēties lappusi, TOP režīmā ievadot vajadzīgās lappuses numuru ar CIPARU taustiniem.

## **FASTEXT**

Teleteksta lappuses ekrāna apakšmaļā ir kodētas ar krāsām, un vajadzīgo lappusi izsauc, nospježot attiecīgās krāsas pogu.

- 1. Nospiediet *L*oogu, lai izvēlētos indeksa lappusi.
- 2. Jūs varat izvēlēties lappuses, kas ir kodētas ar krāsu ekrāna apakšējā rindā, ar tādas pat krāsas pogām.
- 3. Atbilstoši teleteksta SIMPLE režīmam jūs varat izvēlēties lappusi, ievadot FASTEXT režīmā ar CIPARU taustiniem lappuses trīsciparu numuru.
- 4. ▲ / ▼ pogas izmanto, lai pāršķirtu iepriekšējo vai nākamo lappusi.

# TV IZVĒLNE

Jūsu dialogs ar TV aparātu notiks, izmantojot ekrānu un operatora izvēlnes. Uz ekrāna tiks parādītas<br>arī darbībām nepieciešamās pogas.

#### Ekrāna izvēlnes

- $\mathbf{1}$ .
- $\overline{2}$ .
- $\frac{3}{4}$ .
- Lai aktivizētu nepieciešamo izvēlni, nospiediet MENU pogu un tad  $\blacktriangle$  /  $\nabla$  pogu.<br>Lai izvēlētos izvēlnes punktu, nospiediet  $\blacktriangleright$  pogu un tad  $\blacktriangle$  /  $\nabla$  pogu.<br>Lai parādītu uz ekrāna apakšizvēlni vai izslīdošo izvēl zemāka līmeņa izvēlni.

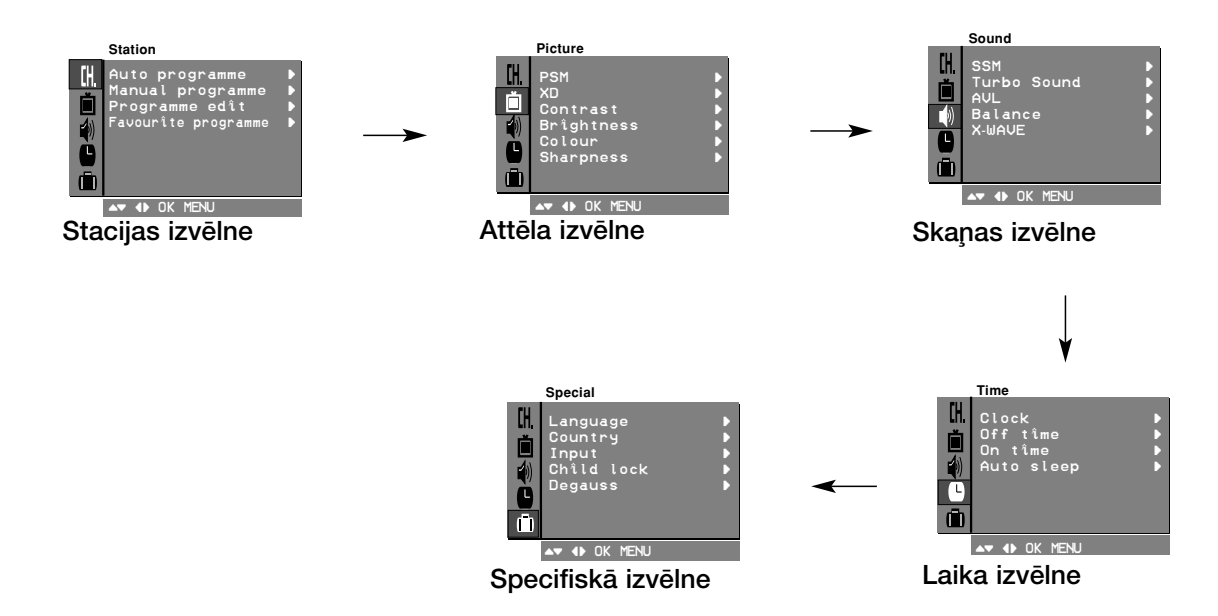

#### Piezīme:

- 
- **Piezime:**<br>a. Teleteksta režīmā izvēlnes netiek parādītas.<br>b. Dažiem modeļiem **Auto programme** izvēlnē netiks parādītas **Normal/Turbo search** izvēlnes,<br>parādīta tiks tikai **Start** izvēlne.<br>c. Dažiem modeļiem netiks parādīt
- 
- 

# AUTOMĀTISKĀ PROGRAMMU NOSKAŅOŠANA

TV aparātam var ieprogrammēt līdz 100 TV stacijām (0 līdz 99). Pēc staciju saglabāšanas ieprogrammēto staciju pārskatīšanai var izmantot **▲ / ▼** vai CIPARU pogas.<br>Uz stacijām var noskaņoties gan automātiski, gan rokas režīmā.

Ar šo metodi var uztvert un saglabāt visas stacijas. Uzstādot šo aparātu, ieteicams izmantot auto režīmu.

- 1. Nospiediet MENU pogu, tad izvēlieties staciju izvēlni (Station).
- 2. Nospiediet ▶ pogu, tad ▲ / ▼ pogu, lai izvēlētos **Auto pro-**
- **gramme.**<br>3. Nospiediet b pogu. Ar ▲ / ▼ pogām **System** izslīdošajā izvēlnē izvēlieties TV sistēmu:
	- **BG** : PAL B/G, SECAM B/G (Eiropa/Austrumeiropa)
	- **I** \_ : PAL I/II (Anglija/Īrija)
	- **DK** : PAL D/K, SECAM D/K (Austrumeiropa)
	- **L** : SECAM L/L' (Francija)

**M** : (ASV/ Koreja<sup>)</sup> Filipīnas) (opcija)

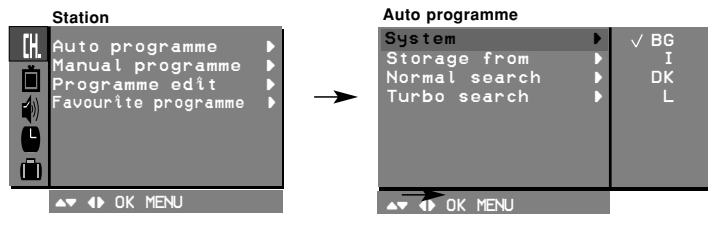

- 4. Nospiediet  $\blacktriangle$  pogu.<br>5. Nospiediet  $\blacktriangle$  /
- ▼ pogu, lai izvēlētos saglabāšanas režīmu **(Storage from).**<br>Nospiediet ▶ pogu. Ar ◀ / ▶ pogām vai CIPARU pogām
- 6. Nospiediet ► pogu. Ar ◀ / ► pogām vai CIPARU pogām **Storage from** izslīdošajā izvēlnē izvēlieties sākuma programmas numuru. Ikviens skaitlis, kas ir mazāks par 10, tiek ievadīts, liekot priek‰Ç **'0'** , piem., **'05'** ir 5.
- 7. Nospiediet OK pogu.
- 8. Spiediet **A** / ▼ pogas, lai izvēlētos meklēšanas režīmu **Normal**<br>search.
- **Search**. **Opcija:** dažiem modeļiem jūs varat izvēlēties tikai **Start**. 9. Nospiediet ▶ pogu, lai sāktu automātisko programmēšanu.

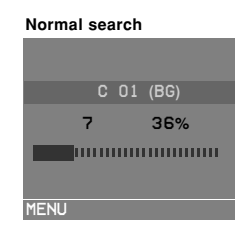

Visas uztveramās stacijas tiek saglabātas. Staciju nosaukumi tiek saglabāti stacijām, kas raida VPS, PDC vai TELETEXT datu formātā. Ja stacijai nevar piešķirt nosaukumu, tiek piešķirts kanāla numurs un saglabāts kā **C** (V/ÚHF 01-69) vai **S** (kabelis 01-47), kam seko kanāla kārtas numurs.

Lai pārtrauktu auto programmēšanu, nospiediet MENU pogu. Kad auto programmēšana ir pabeigta, uz ekrāna parādās programmu rediģēšanas izvēlne (**Programme edit**). Par saglabāto programmu rediģēšanu lasiet`nodāļā "Programmu rediģēšana".

10. Lai atgrieztos normālā TV ekrāna režīmā, atkātoti nospiediet MENU pogu.

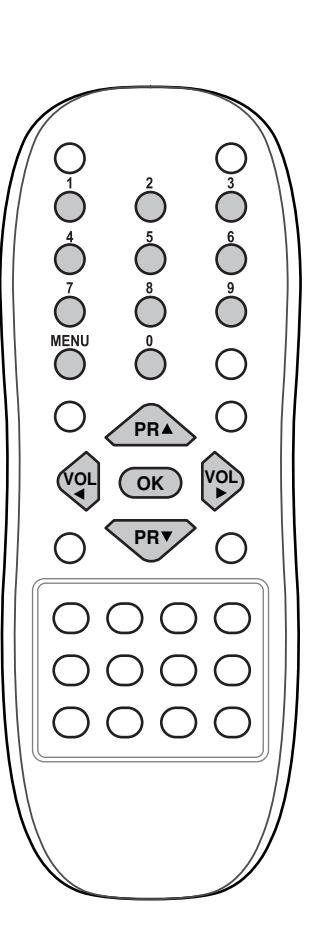

Latviešu

# **DEFEKTU NOVĒRŠANA**

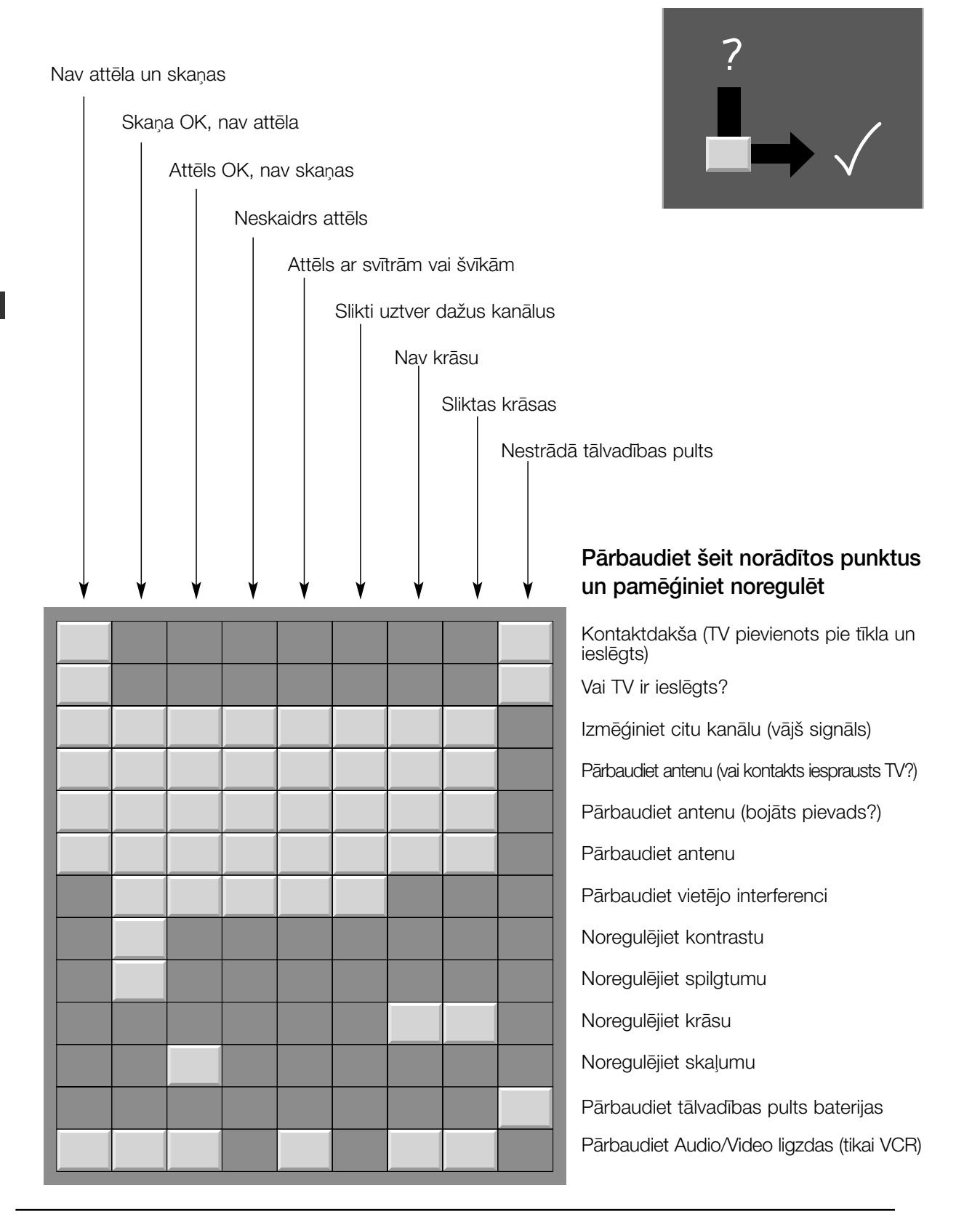

Latviešu